# **15-110: Principles of Computing, Spring 2018**

# **Programming Assignment 2 Due: Tuesday, January 30 by 9PM on Autolab**

Note: You are **responsible for protecting your solutions** to the following problems from being seen by other students both physically (e.g., by looking over your shoulder or verbal discussion) and electronically. In particular, since the lab machines use the Andrew File System (AFS) to share files worldwide, you need to be careful that you do not put files in a place that is publicly accessible.

If you are doing the assignment on the Gates-Hillman Cluster machines we use in the lab or on unix.andrew.cmu.edu, please remember to have your solutions inside a private folder (which is under your home directory). Our recommendation is that you create a pa2 folder under  $\sim$ /private/15110 for this assignment. That is, the new directory pa2 is inside the directory named 15110, which is inside the private directory.

#### **Overview**

For this assignment, you will create a Python file for each of the problems below. You should save all of these files in a folder named pa2. Once you have every file, you should zip up the pa2 folder and submit the zipped file on Autolab.

As you will discover this semester, computer programs are rarely correct whey they are first written. They often have bugs. In addition to writing the code, you should test your code on multiple inputs, for which you independently know the correct output (e.g., by plugging the inputs into a calculator).

#### **Exercises**

After creating a Python file with the provided name, you will write a Python function to calculate each formula indicated below. The calculations should be performed with the full precision as shown in the examples; you do not have to round off. Note that due to floating point precision issues (to be discussed in class), your answers may differ slightly with the answers shown in the examples below.

1. [2 points] You want to determine what rate of return (i.e. annual interest rate) you need to achieve in order to start with an investment  $P$  in dollars and end up with an investment  $Q$  in dollars after  $n$  years. To compute this, you need to use the following formula:

$$
i = \left(\frac{Q}{P}\right)^{1/n} - 1
$$

For example, if you had \$100 and you wanted a return of \$200 in 5 years, you would need an annual interest rate of approximately 14.87%.

In rate.py, define a Python function compute  $rate(P,Q,n)$  that has three parameters representing the initial investment in dollars P, the desired return in dollars  $Q$ , and the number of investment years, n. You may assume that P is always less than or equal to Q and that  $n$  is always a positive integer. Your function should calculate and **return** the interest rate needed to grow the investment from P to O over n years.

Example Usage:

```
-bash-4.2$ python3 –i rate.py
\gg compute rate(100, 200, 5)
0.1486983549970351
\gg compute rate(15, 110, 10)
0.22047852624585262
>>> compute_rate(200, 300, 20)
0.02048015364945277
```
2. [3 points] The volume V of a tetrahedron with edge length  $a$  can be calculated using the following formula:

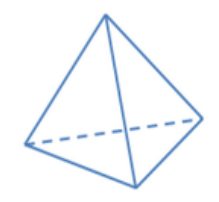

 $V = \frac{a^3}{\sqrt{2}}$  $6\sqrt{2}$ 

Tetrahedron: all edges have the same length  $a$ 

(i) In tetra.py, define a Python function tetra volume (edge length) that has one parameter edge length representing the length of the edge of the tetrahedron. This function should calculate and return the volume of a tetrahedron whose edge length is edge length.

In order to use the built-in function for square root, you must place the following line at the beginning of your Python file:

import math

Then you may use math.sqrt in your Python code.

Example Usage:

-bash-4.2\$ python3 –i tetra.py >>> tetra volume(15) 397.74756441743295 >>> tetra volume(110) 156859.8542932158

(ii) Consider the set of tetrahedrons below.

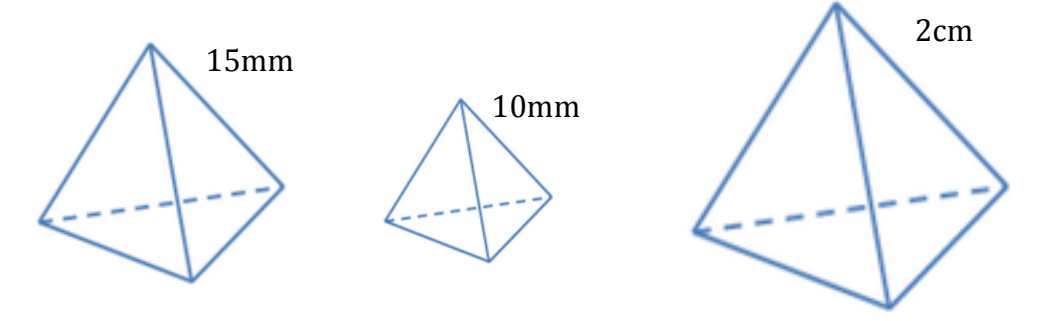

In the same file tetra.py, define another Python function print volume() with no parameters that calls the function tetra volume to calculate the volume of each of the three objects above, calculates the total volume, and then prints this value in a sentence. This function should return None after printing the following line of text: The total volume in cubic millimeters is XXX.XXXXXXXX

(XXX.XXXXXXXX should be replaced by the calculated volume.)

Your print volume() function must call the tetra volume function that you wrote in part (i), instead of directly calculating the volume of the tetrahedron. Each time you call the tetra volume function, store the returned answer in a variable. Once you have the three volumes in three variables, add these variables together and store the result in a fourth variable. Then print the sentence using the fourth variable for the final volume. CAREFUL: The objects above are not measured in the same units!

Example Usage:

```
-bash-4.2$ python3 –i tetra.py
>>> print_volume()
The total volume in cubic millimeters is 1458.407736197254
```
Note that Python does not display None even though that it is the value returned. Your final answer should be very close to the example above but might be off by a little bit due to floating point precision issues.

3. [3 points] In music, if two notes are separated by one octave, then one note is twice the frequency (pitch) than the other. Using the equal-tempered system, a musical octave can be divided into 1200 "cents". A musical note that is x cents above frequency f has a frequency of  $f * 2^{x/1200}$ .

The frequency of "middle  $C$ " on a keyboard is 261.6 Hertz (Hz). The musical C one octave above middle C should be twice the frequency or 523.2 Hertz since it is 1200 cents above middle C and 261.6 Hz  $*$  2<sup>1200/1200</sup> = 261.6  $*$  2 = 523.2 Hz.

(i) In music.py, define a Python function compute  $freq(freq$  in  $Hz$ , cents) that has two parameters representing an initial frequency  $freq$  in Hz in Hertz and a number of cents. This function calculates and returns the frequency that is the given number of cents above the given frequency.

Example Usage:

```
-bash-4.2$ python3 –i music.py
>>> compute freq(261.6, 1200)
523.2
\gg compute freq(261.6, 100)
277.15554548439167
```
(ii) A major chord is made up of a root note and two notes above the root, all played together. Using equal tempered tuning, the two notes above the root in a major chord are at 400 cents and 700 cents.

In the same file music.py, define a Python function major chord(root freq) that has one parameter representing the frequency of the root of the musical chord. This function prints the frequency (in Hertz) of each note of the chord. You should use the compute freq function you defined above rather than compute the frequencies directly each time. This function should return None when it is finished.

Example Usage:

```
-bash-4.2$ python3 –i music.py
>>> major chord(261.6)
261.6
329.59534665249885
391.95713131093993
```
Again, note that Python does not display None even though that it is the value returned, and your answers may differ slightly due to floating point precision issues.

4. [2 points] Consider a 12-hour clock that has an hour value (between 1 and 12) and a minute value (between 0 and 59). If you push the minute button  $m$  times, the minutes increase by m, wrapping around back to 0 when necessary. Pushing the minute button does not affect the hour display. For example, if the minutes display is 40 and you push the minute button 30 times, the minutes display will show 10. If the minutes display is 30 and you push the minutes button 110 times, the minutes display will show 20.

(i) In the file  $\tt time.py$ , write a Python function add  $m$ inutes ( $m$ inute, m) that has two parameters representing the current minute on display and m, the number of times the minute button is pushed. You may assume minute is an integer between 0 and 59 inclusive and m is a positive integer. This function calculates and **returns** the new value of the minutes on display after the minute button is pushed m times.

For this problem, do not use a loop. You should be able to compute the value to return using the modulo operator.

Example Usage:

```
-bash-4.2$ python3 –i time.py
\gg add minutes(20, 15)
35
\gg add minutes(40, 30)
10
>>> add_minutes(30, 110)
20
```
(ii) In the same file  $\tt time.py$ , write a Python function add hours (hour, h) that has two parameters representing the current hour on display and h, the number of times the hour button is pushed. You may assume hour is an integer between 1 and 12 inclusive and h is a positive integer. This function calculates and returns the new value of the hours on display after the hour button is pushed h times.

For this problem, do not use a loop or an  $if$  statement. You should be able to compute the value to return using the modulo operator, although this one is a little trickier!

Example Usage:

```
-bash-4.2$ python3 –i time.py
\gg add hours(5, 2)
7
\gg add hours(8, 7)
3
\gg add hours(6, 6)
12
```
## **Submission**

You should now have the pa2 folder that contains the following 4 Python files:

- a. rate.py
- b. tetra.py
- c. music.py
- d. time.py

Zip up the folder and submit the zipped file named as  $pa2 \cdot zip$  on Autolab.

## **NOTE: Autolab submission will not open until Friday, January 26.**